## **Kako dobiti zeljeni prevod ako postoji CC u donjem desnom cosku?**

**Svaki Youtube fim ili ima ili nema cc u donjem desnom cosku. Ako ima CC, to znaci da imate mogucnost dobijanje prevoda. Neki put morate prvo kliknuti na Auto translate pa tek onda na Subtitles/CC, da bi dobili mogucnost prevoda u zeljeni jezik. Neki put to morate uciniti nekoliko puta pre nego program odreaguje i primi vasu zelju. Ako ima CC, morate samo biti uporni i pokusavati dok ne uspete.**

## NAPOMENA !!! POSTOJE YOUTUBE FILMICI / FILMOVI KOJI NEMAJU **MOGUCNOST PREVODA!!! ZA ONE KOJI MOGU....URADITE.....**

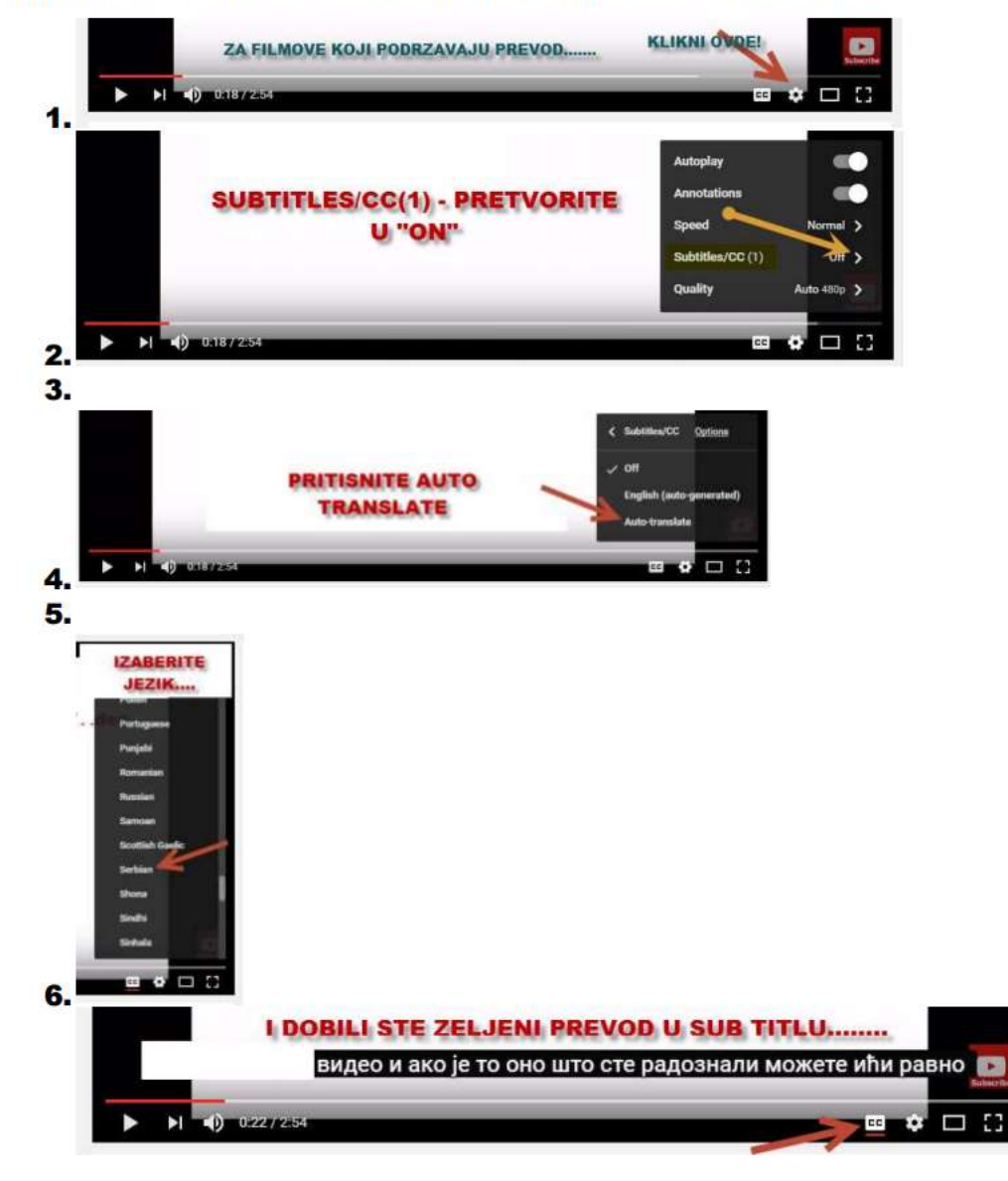